**Audience: Individuals using lactation rooms on campus**

### Table of Contents

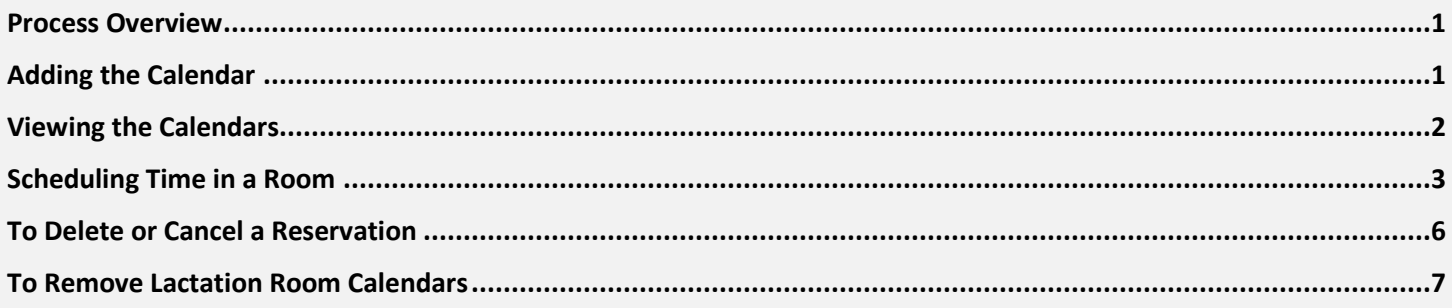

#### <span id="page-0-0"></span>Process Overview

The purpose of this system guide is to help individuals schedule lactation rooms on campus. The Office of Human Resources manages access to several *lactation rooms*. To gain access to these rooms, please fill out the request [form.](https://cmuhrex.az1.qualtrics.com/jfe/form/SV_8xlGJnfgLNhH7jo) The Family Care Team will provide you with access to schedule the several lactation rooms on campus via Google Calendar.

*PRIVACY NOTICE: Due to the limitations of the Google Calendar system, if you make an appointment to reserve a lactation room, your name and appointment date/time will be visible to other users of the Google Calendar system. If you have scheduling questions or concerns, please contact the [Family Care Team](mailto:hrfamilycare@andrew.cmu.edu).*

For more information about CMU's lactation rooms and other important information for new parents, please visit the [Lactation Resources webpage.](https://www.cmu.edu/hr/work-life/life-experiences/pregnancy/lactation/index.html)

#### <span id="page-0-1"></span>Adding the Calendar

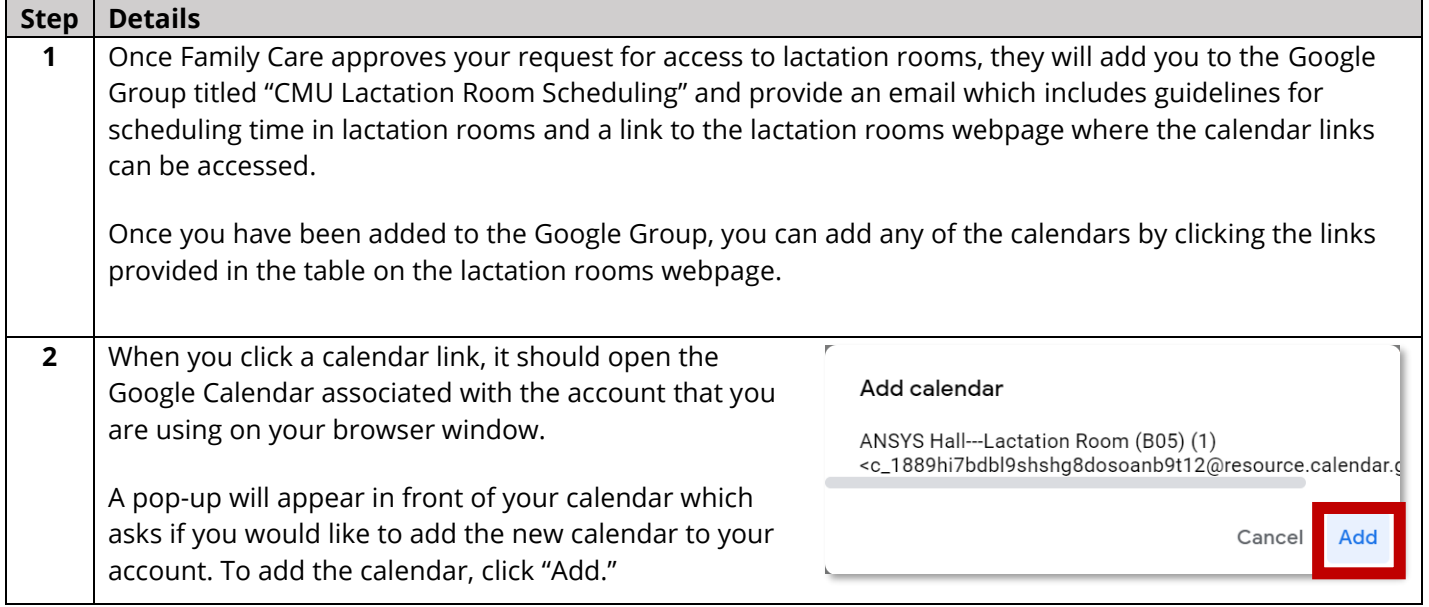

**Audience: Individuals using lactation rooms on campus**

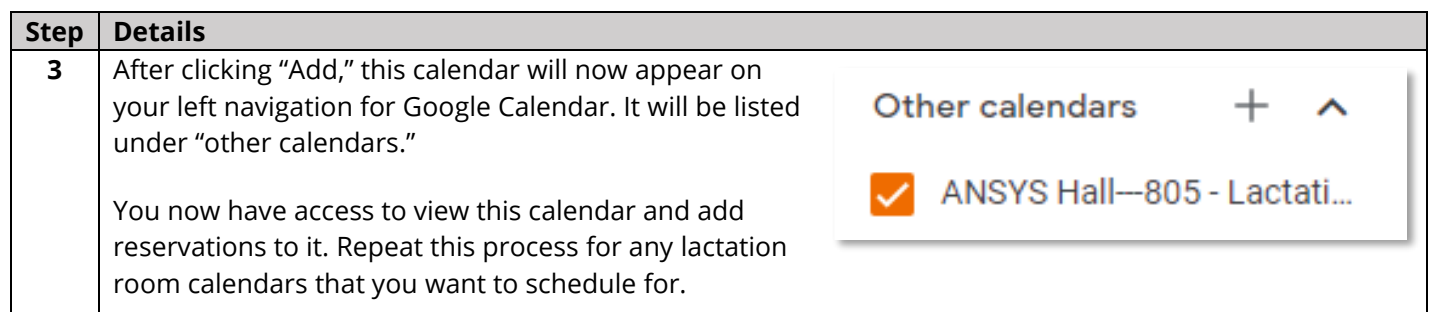

### <span id="page-1-0"></span>Viewing the Calendars

<span id="page-1-1"></span>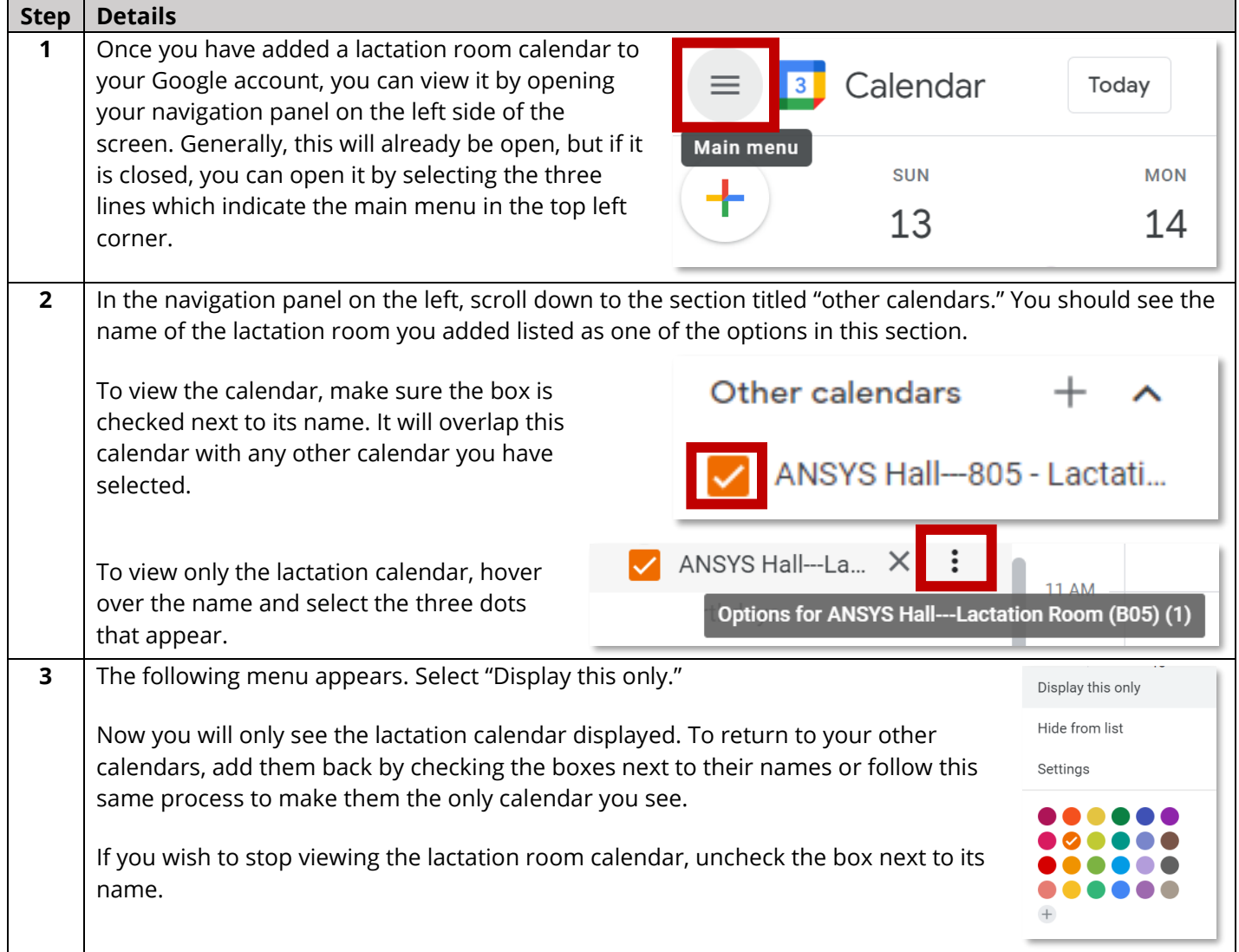

**Audience: Individuals using lactation rooms on campus**

#### Scheduling Time in a Room

Once you have added a lactation room calendar to your Google account and know how to view it, you can begin to make reservations.

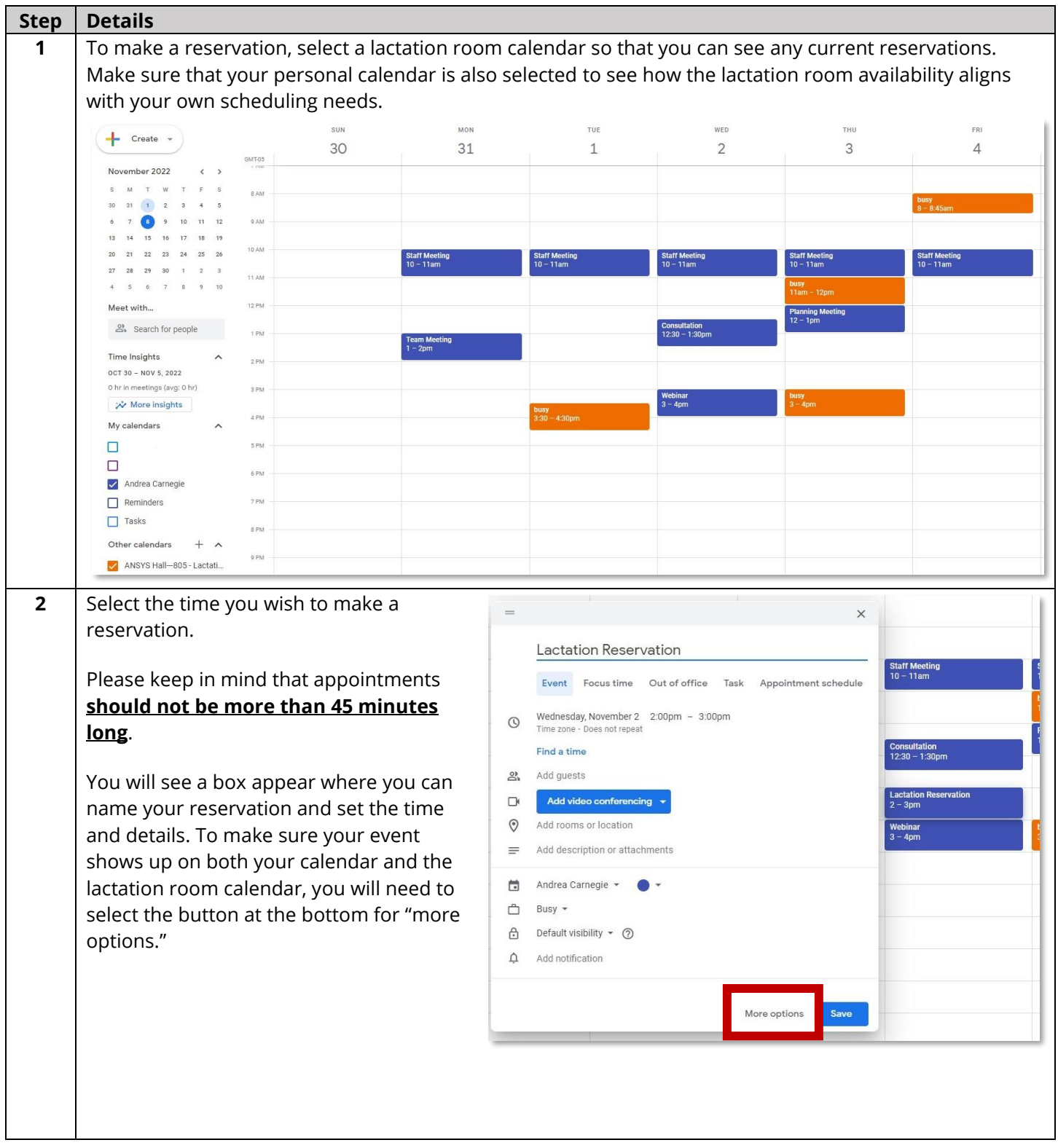

**Audience: Individuals using lactation rooms on campus**

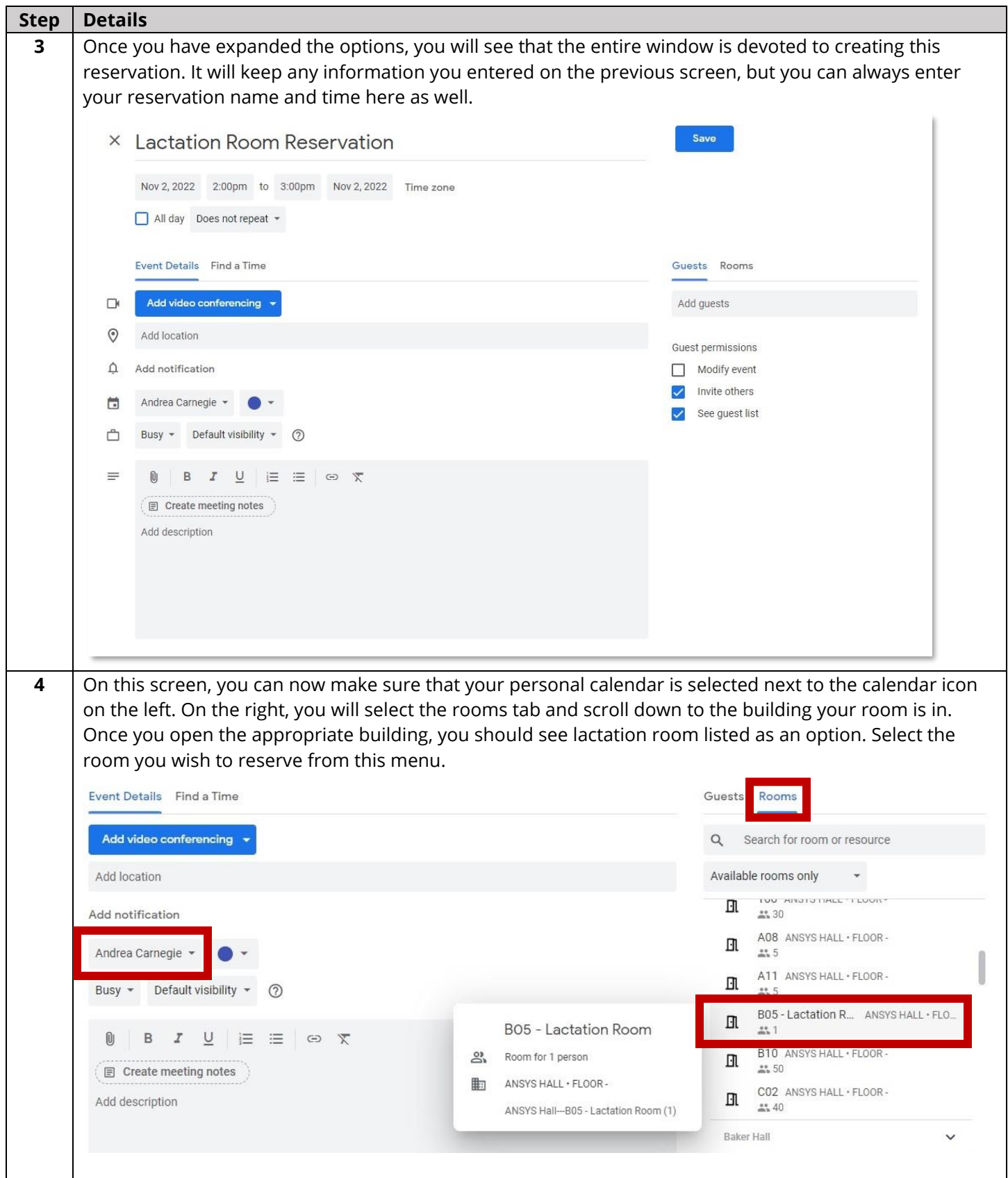

**Audience: Individuals using lactation rooms on campus**

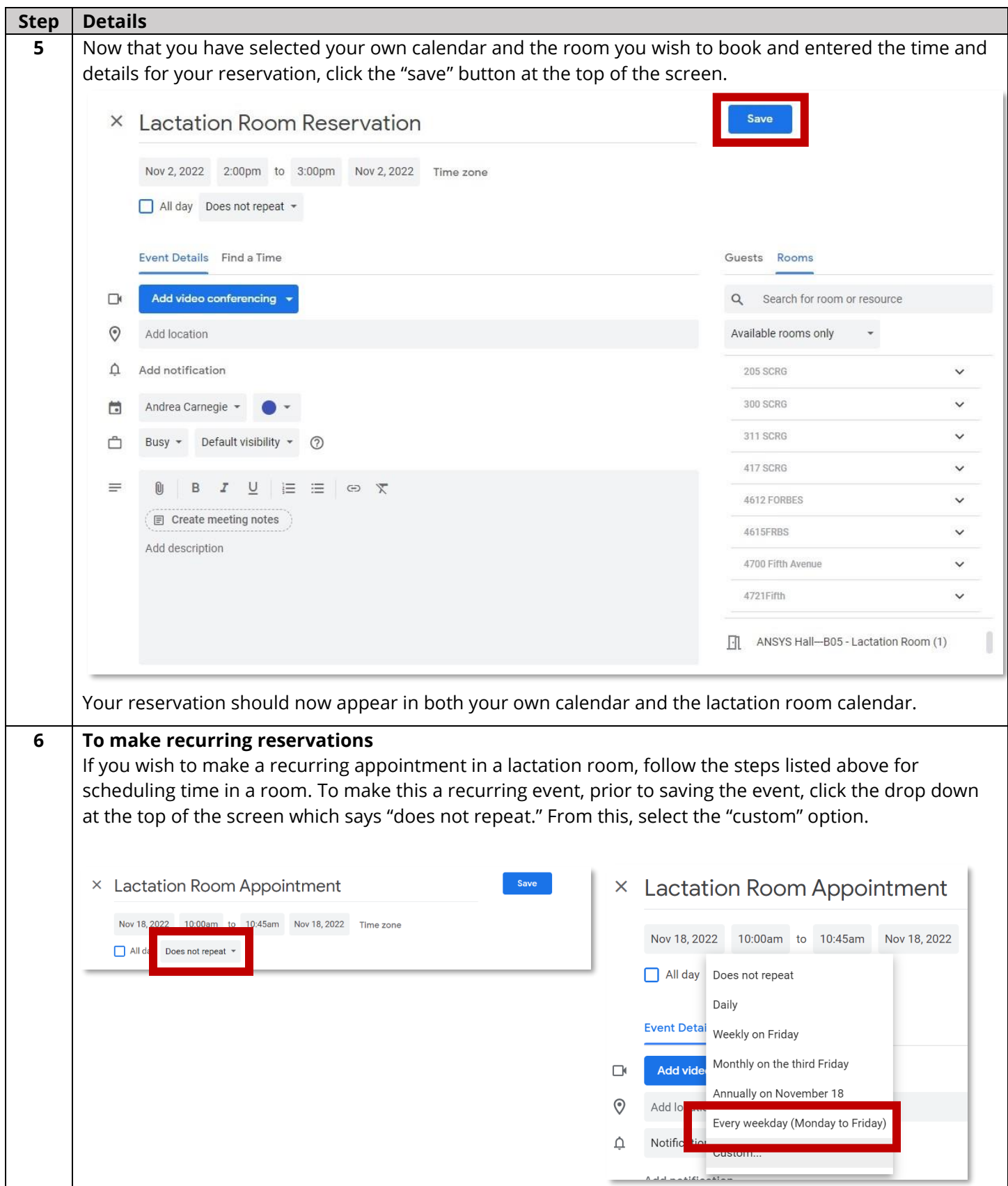

**Audience: Individuals using lactation rooms on campus**

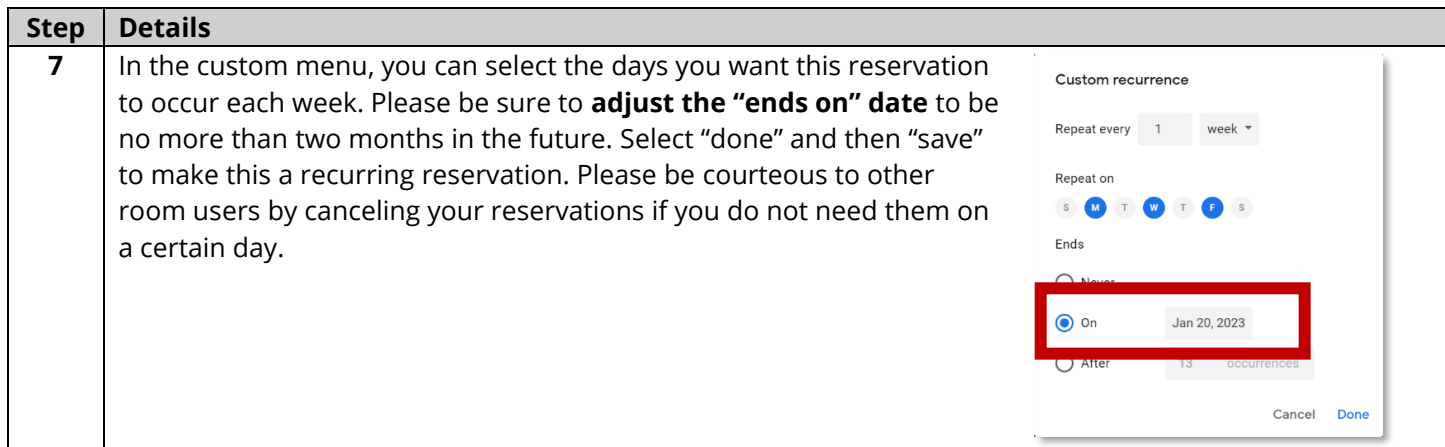

### <span id="page-5-0"></span>To Delete or Cancel a Reservation

<span id="page-5-1"></span>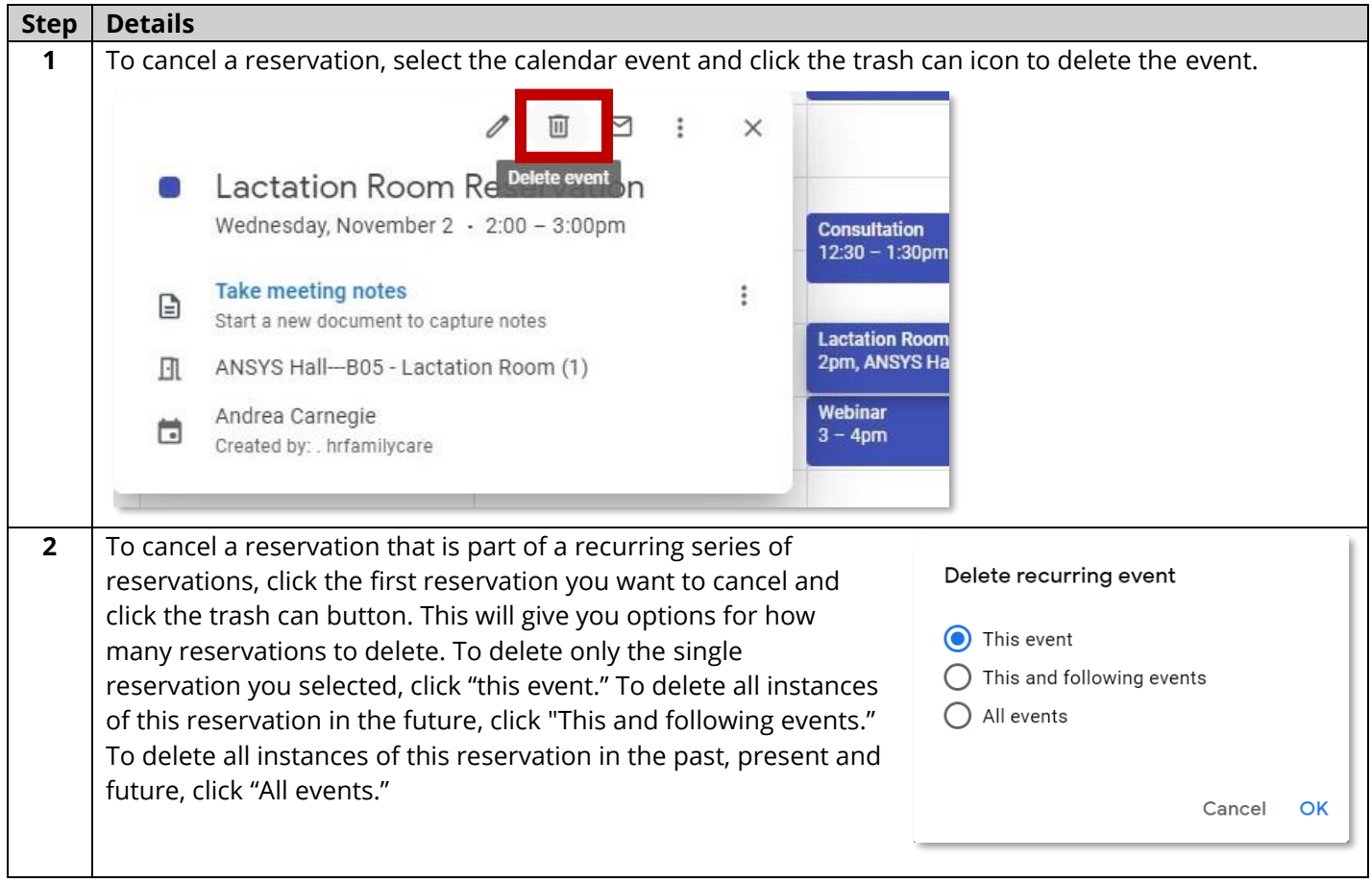

**Audience: Individuals using lactation rooms on campus**

### To Remove Lactation Room Calendars

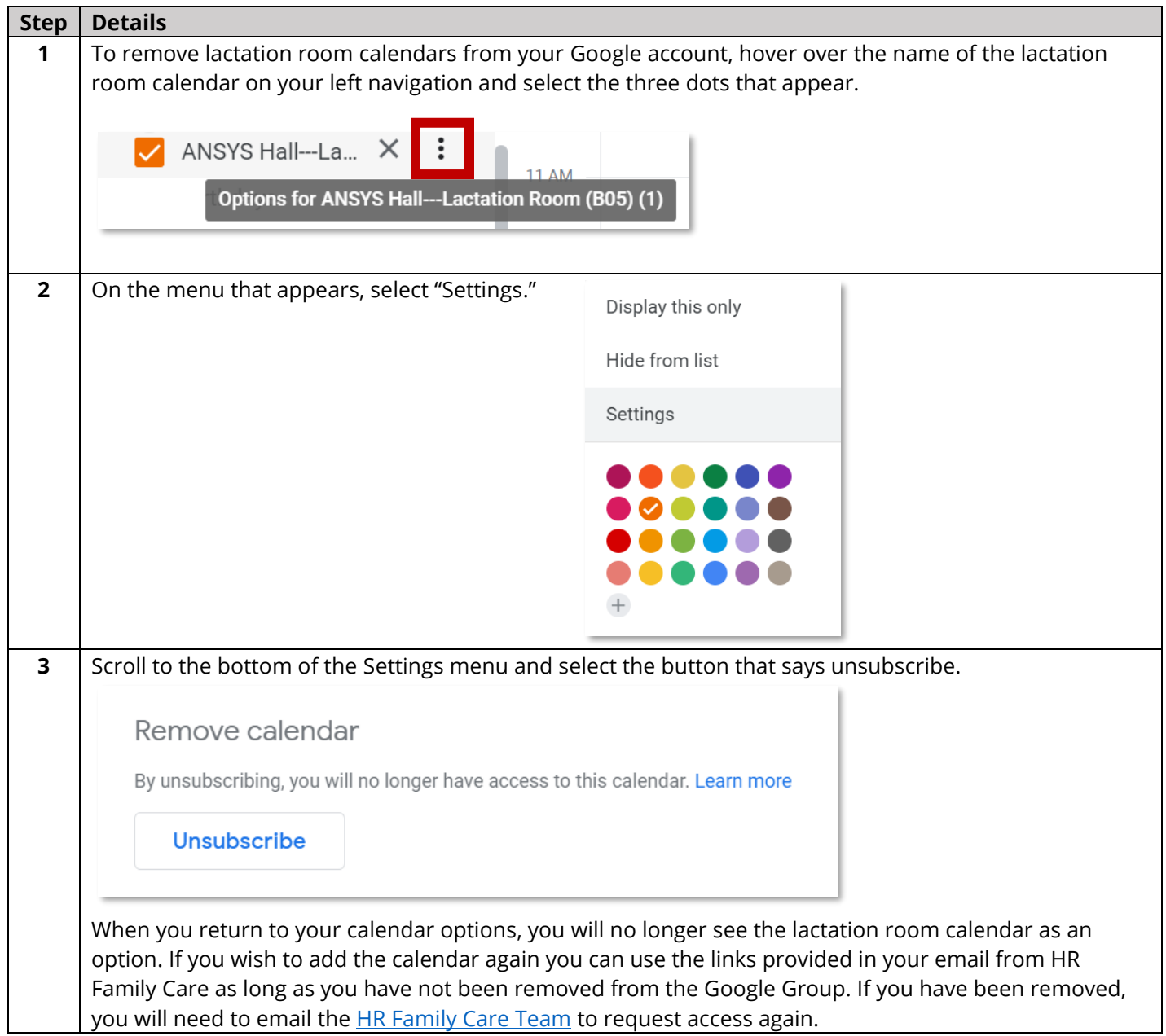